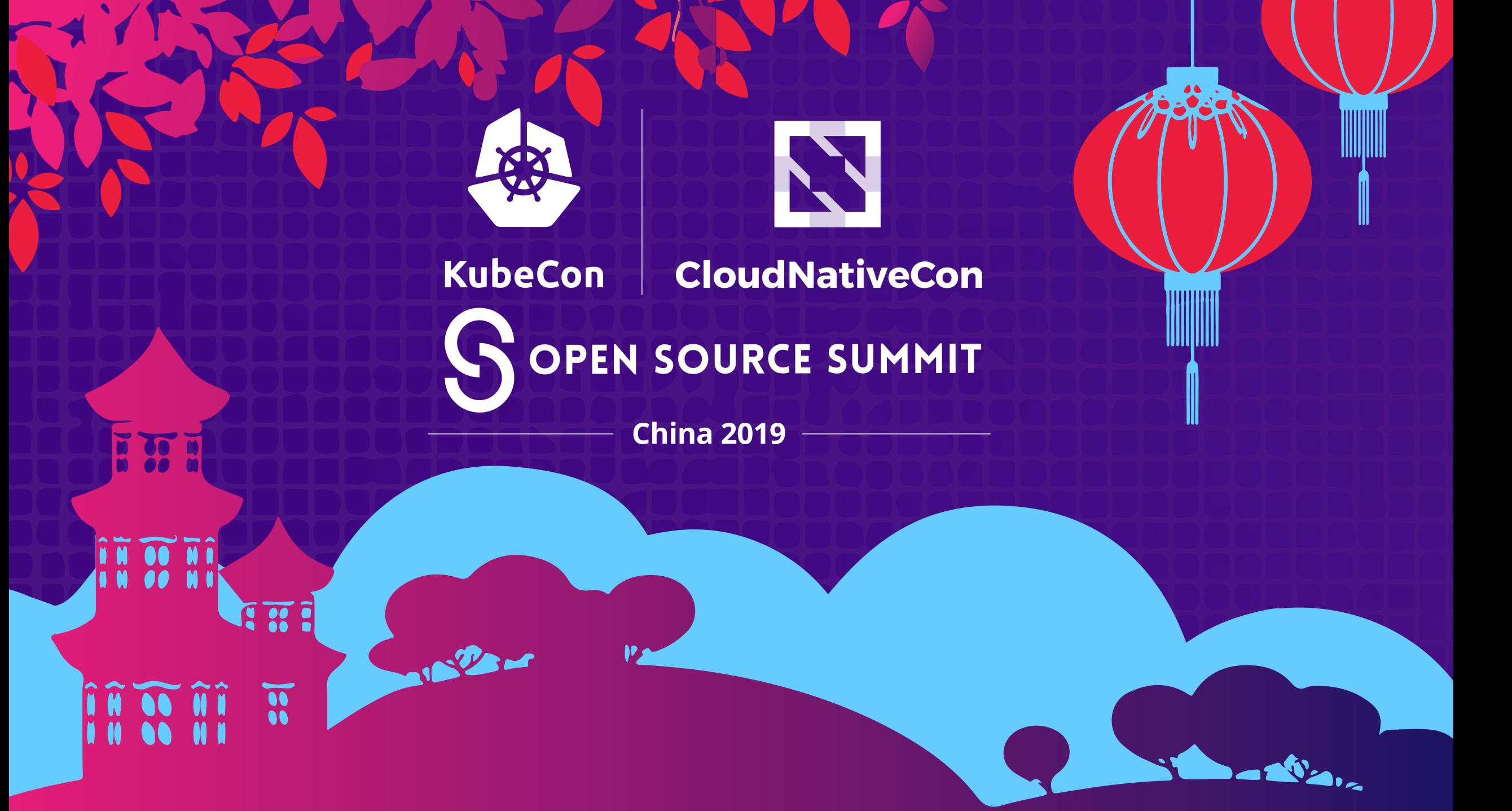

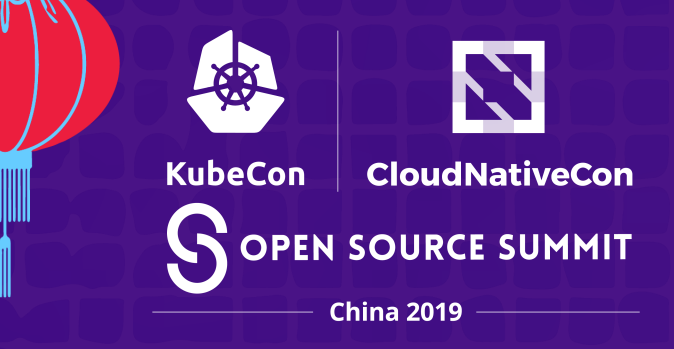

2 

#### **Minimizing GPU Cost For Your Deep Learning Workload On Kubernetes**

Yang Che, Alibaba Cloud Kai Zhang, Alibaba Cloud

**N 00 M** 

**RWE** 

# **Who are we?**

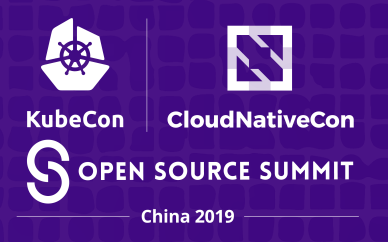

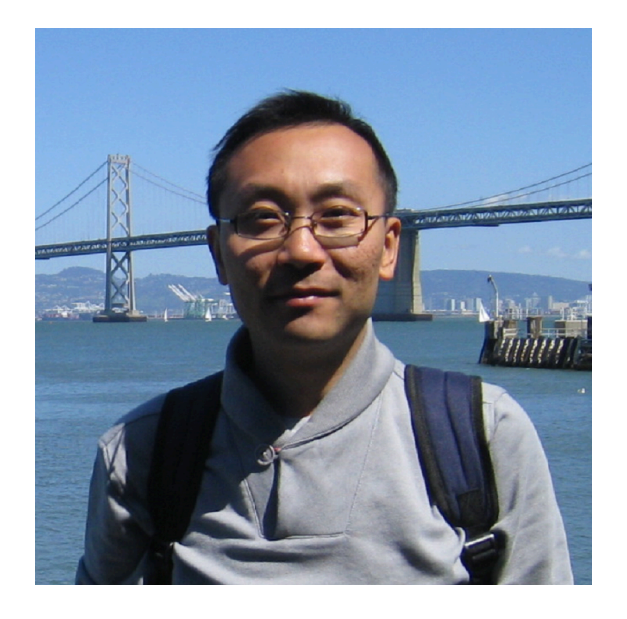

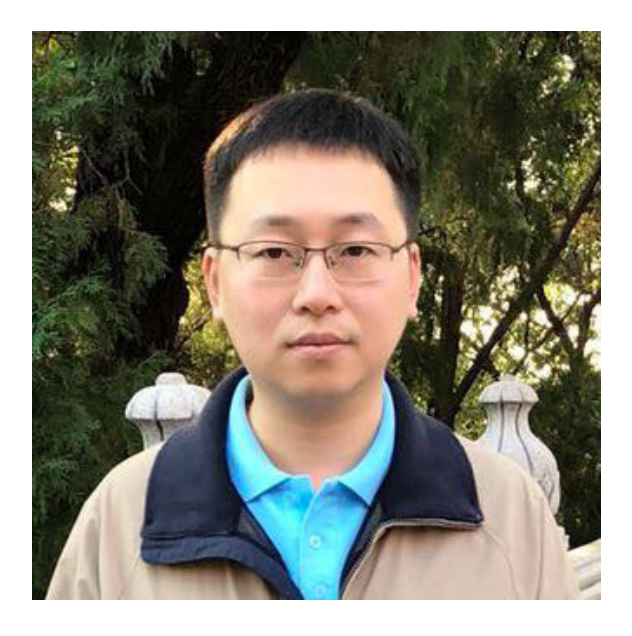

Kai Zhang Staff engineer of Alibaba Cloud

Yang Che Senior engineer of Alibaba Cloud

Container service, Kubernetes, Deep learning platform

### **AI is everywhere**

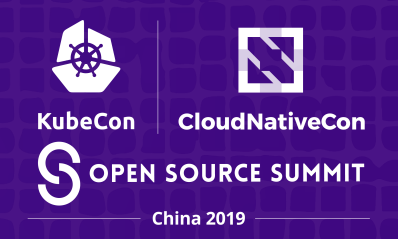

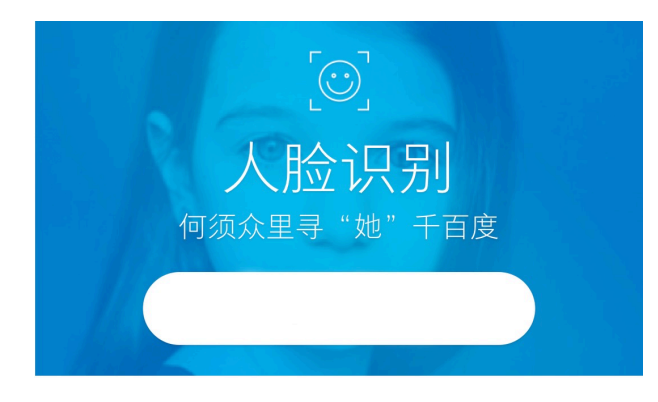

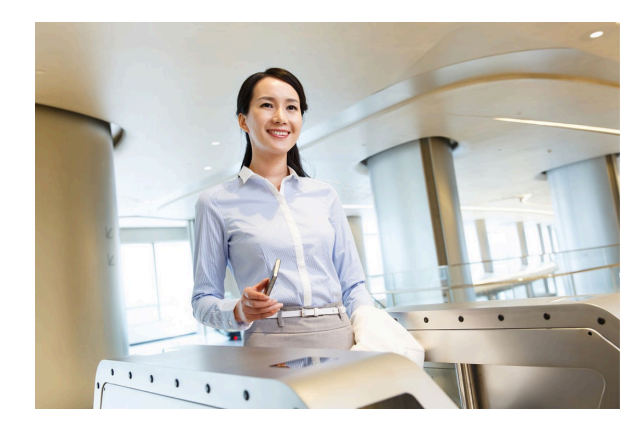

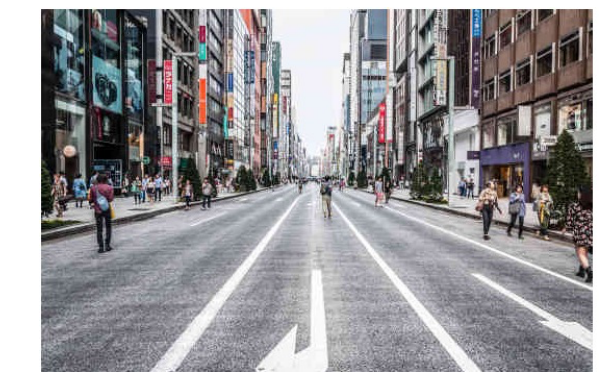

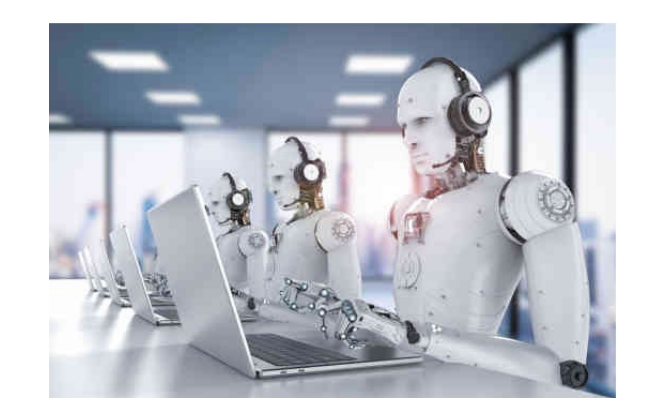

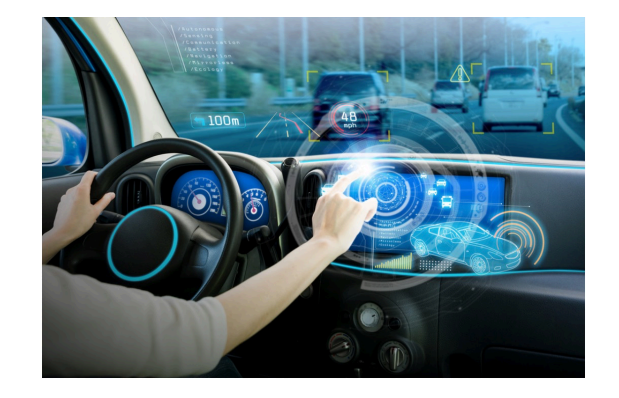

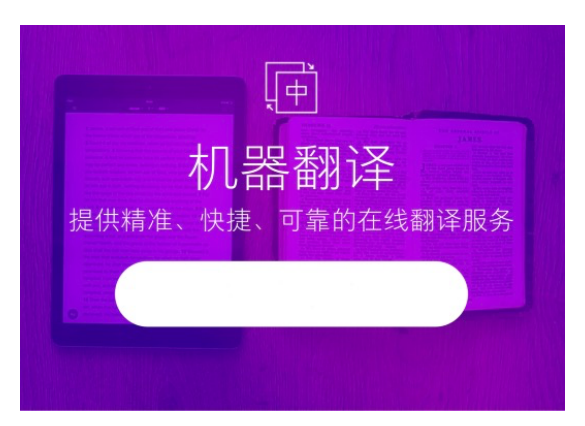

#### **GPU speeds up AI**

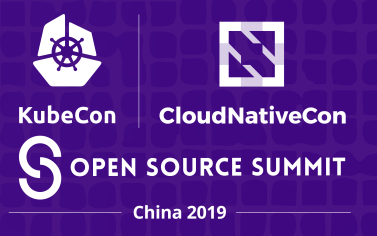

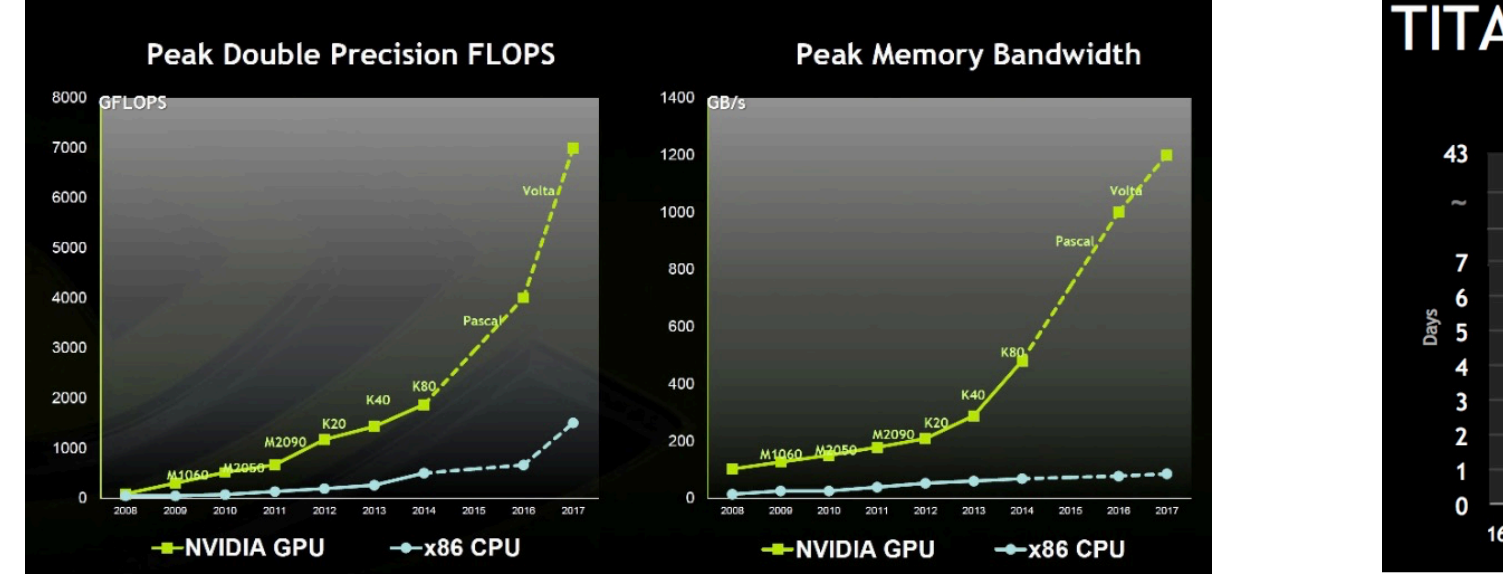

https://wccftech.com/nvidia-pascal-volta-gpus-sc15/ https://blogs.nvidia.com/blog/2015/03/17/digits-devbox/

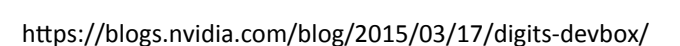

GPU can shorten a deep learning training from tens of days to several days

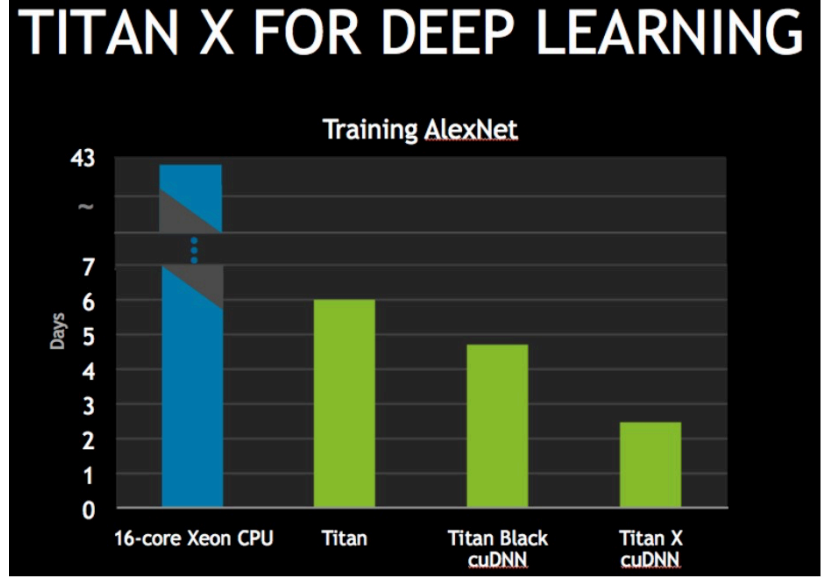

## **Why GPU is so fast?**

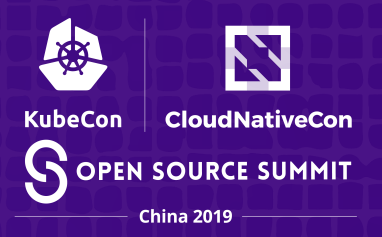

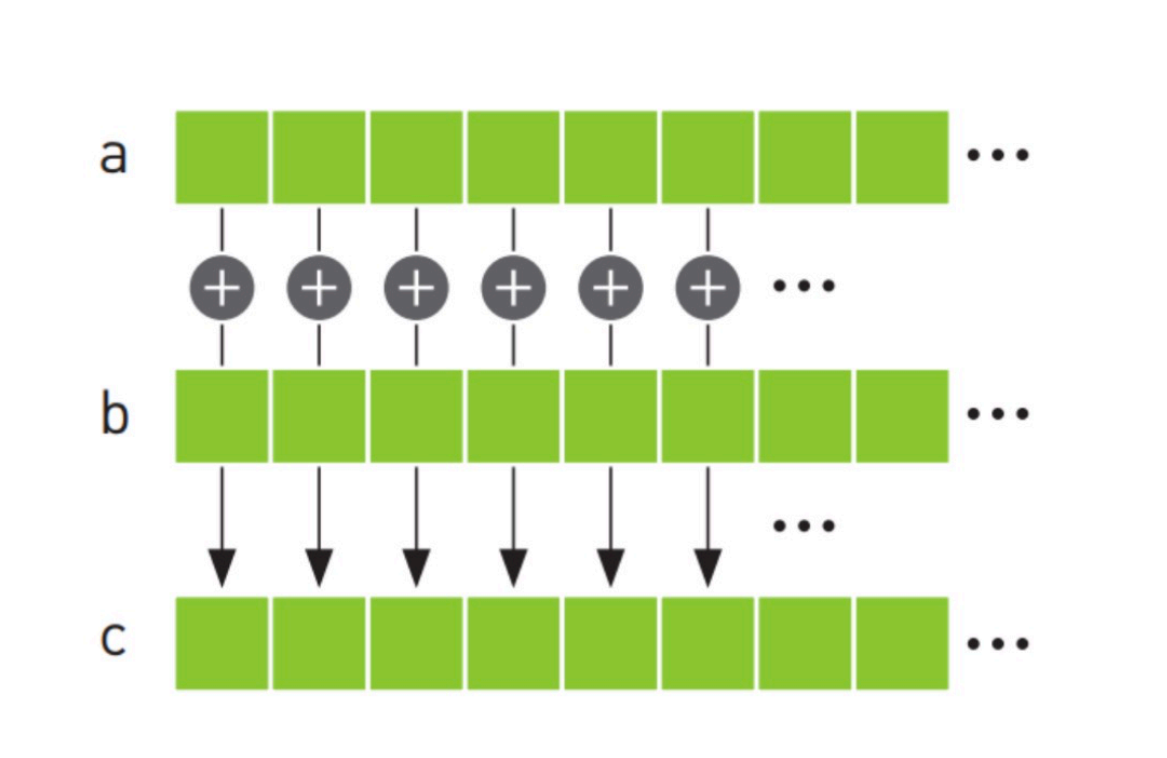

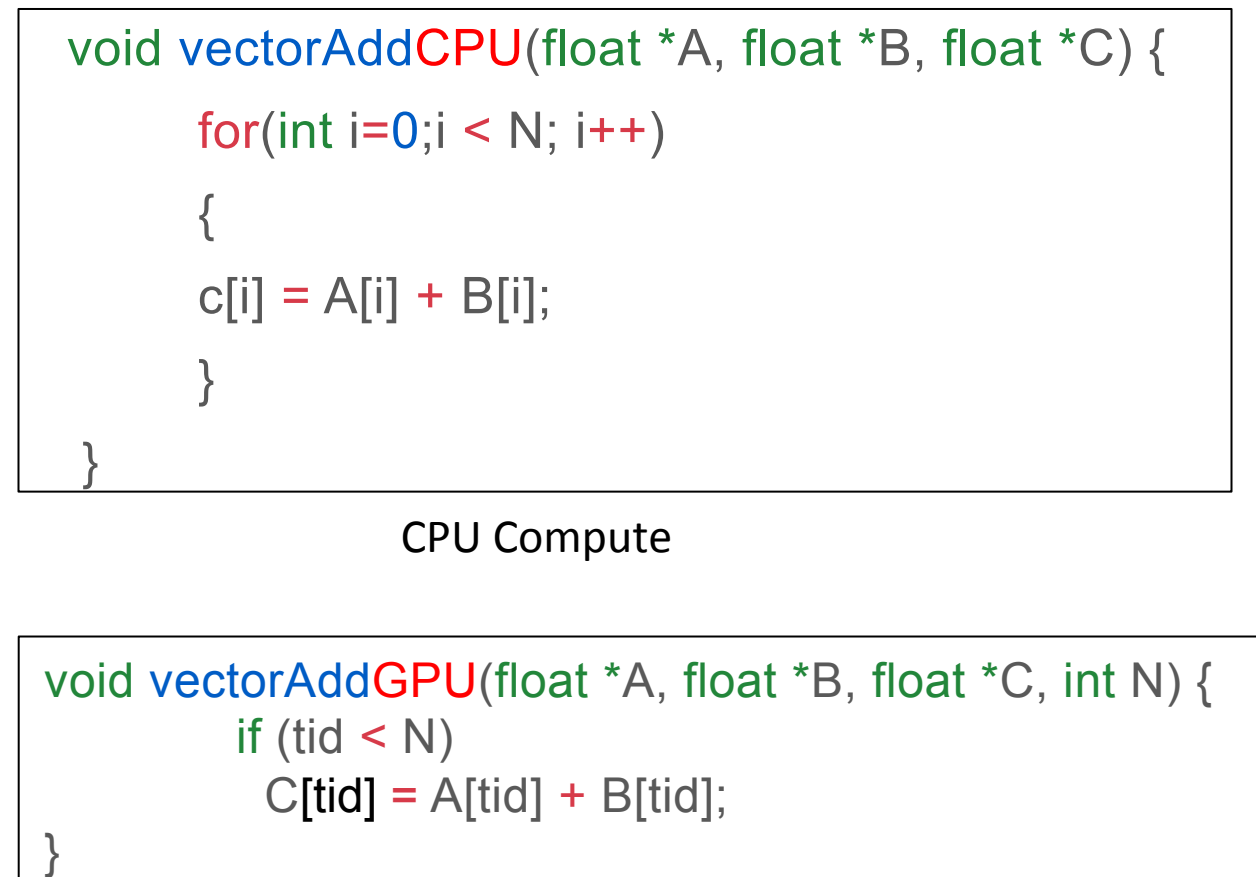

# **Scheduling GPUs on Kubernetes**

N **KubeCon CloudNativeCon SOPEN SOURCE SUMMIT** China 2019

- Extended Resource
	- GPU, FPGA, RDMA
- Device Plugin framework
	- The vendor advertise their resources to the Kubernetes

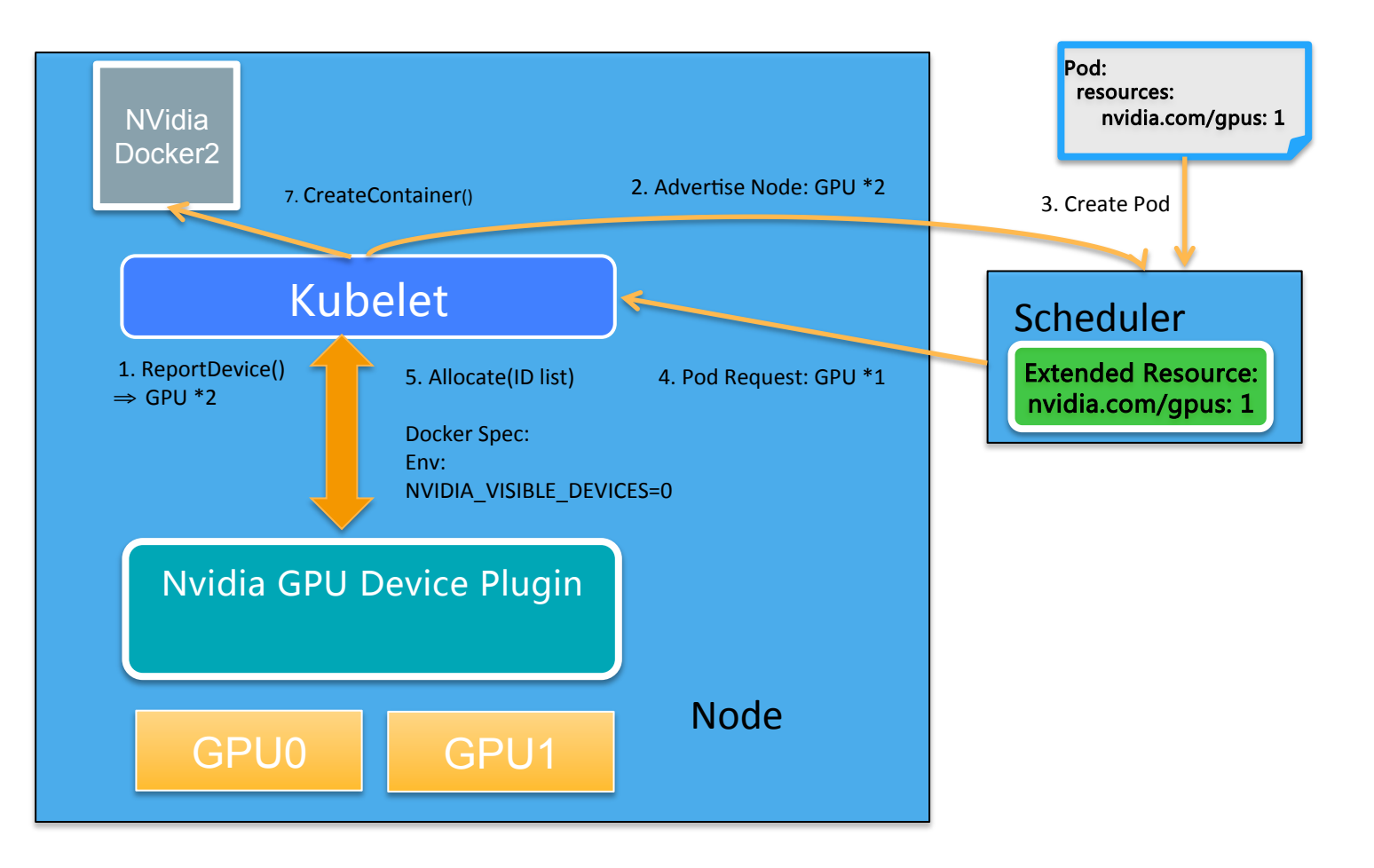

**Why do we need to share GPU In Kubernetes?** 

- Increase GPU utilization in the cluster level
- Reuse existing resource to improve Business **Efficiency**
- Fine-grained GPU assignment to improve flexibility

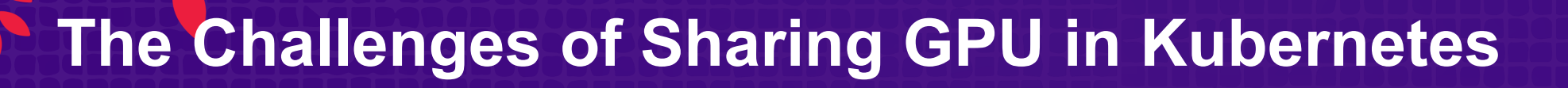

- Scheduling
	- $\circ$  Kubernetes only supports exclusive GPU assignment
- Isolation
	- o NVIDIA GRID is for the Hypervisor, not for Kubernetes whose runcles default container runtime
	- $\circ$  MPS is only for Volta and is not ready for the production

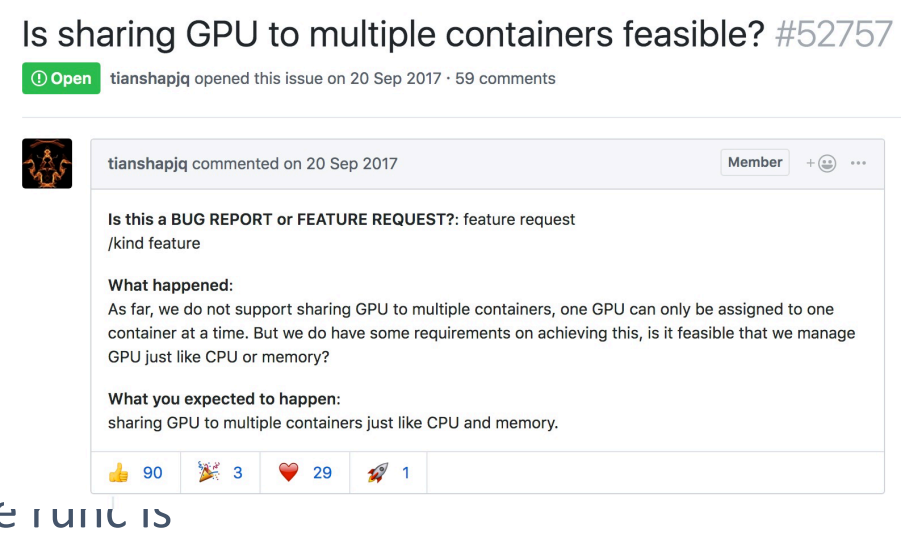

**KubeCon** 

**CloudNativeCon** 

**SOPEN SOURCE SUMMIT** China 2019

## **Design Thinking**

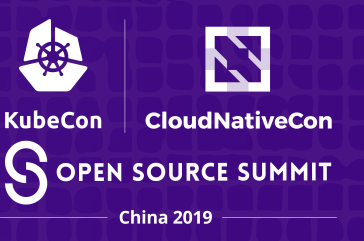

#### Goal:

- Users can request for sharing GPU resource easiliy
- Only for scheduling
- Don't change any Kubernetes core code

Non Goal:

• GPU resource Isolation

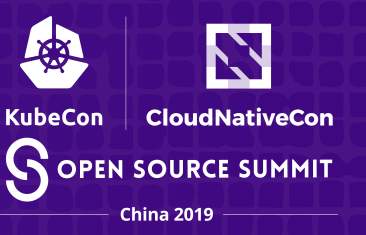

#### **Architecture Overview**

- Make the gpu-mem as extended resource
- The necessity of global scheduling
- Leverage scheduling extender mechanism

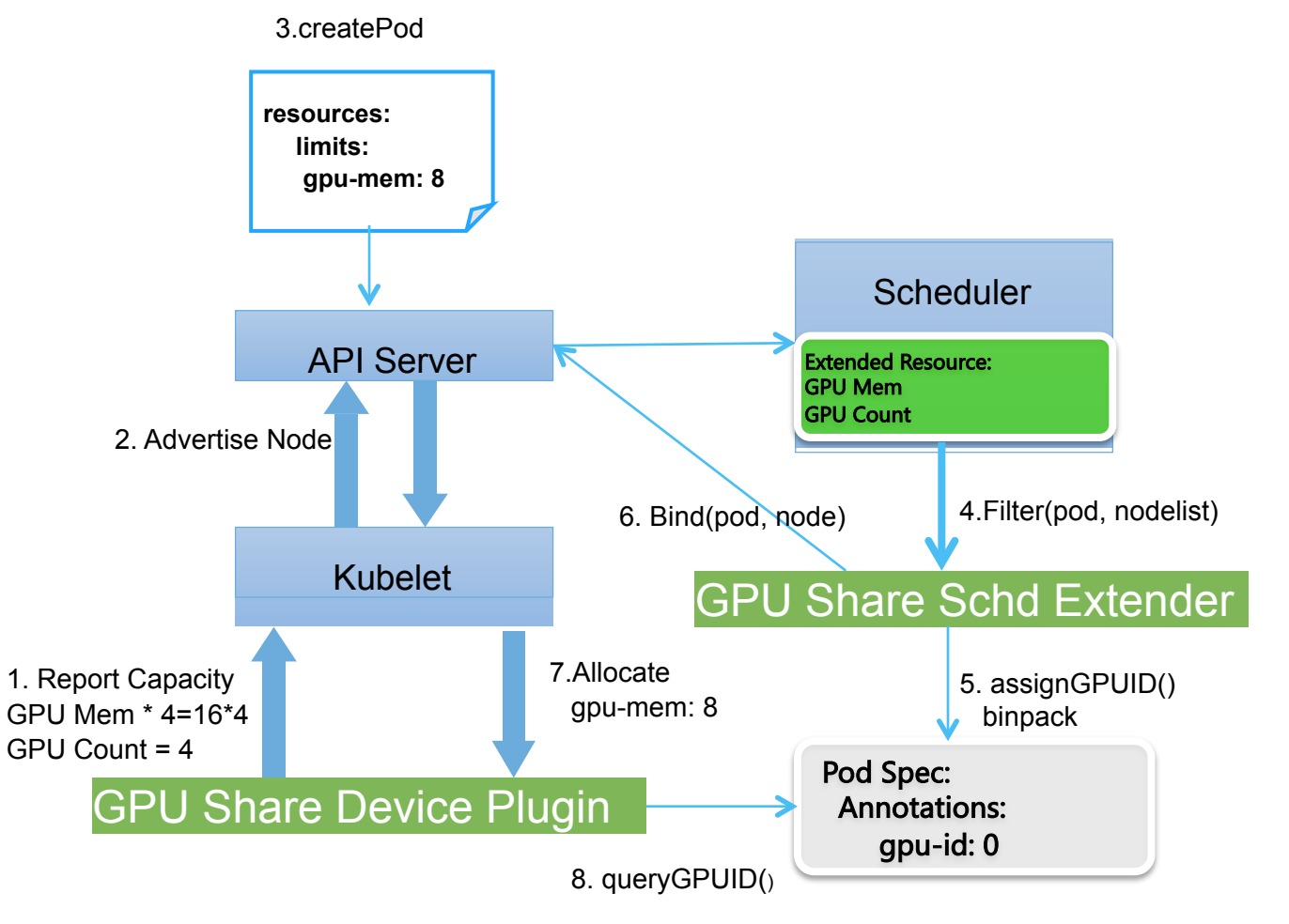

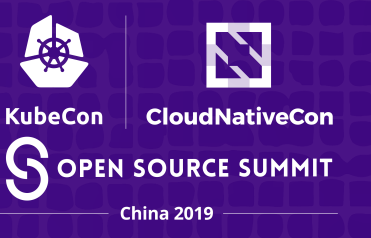

### **Architecture Overview(Cont.)**

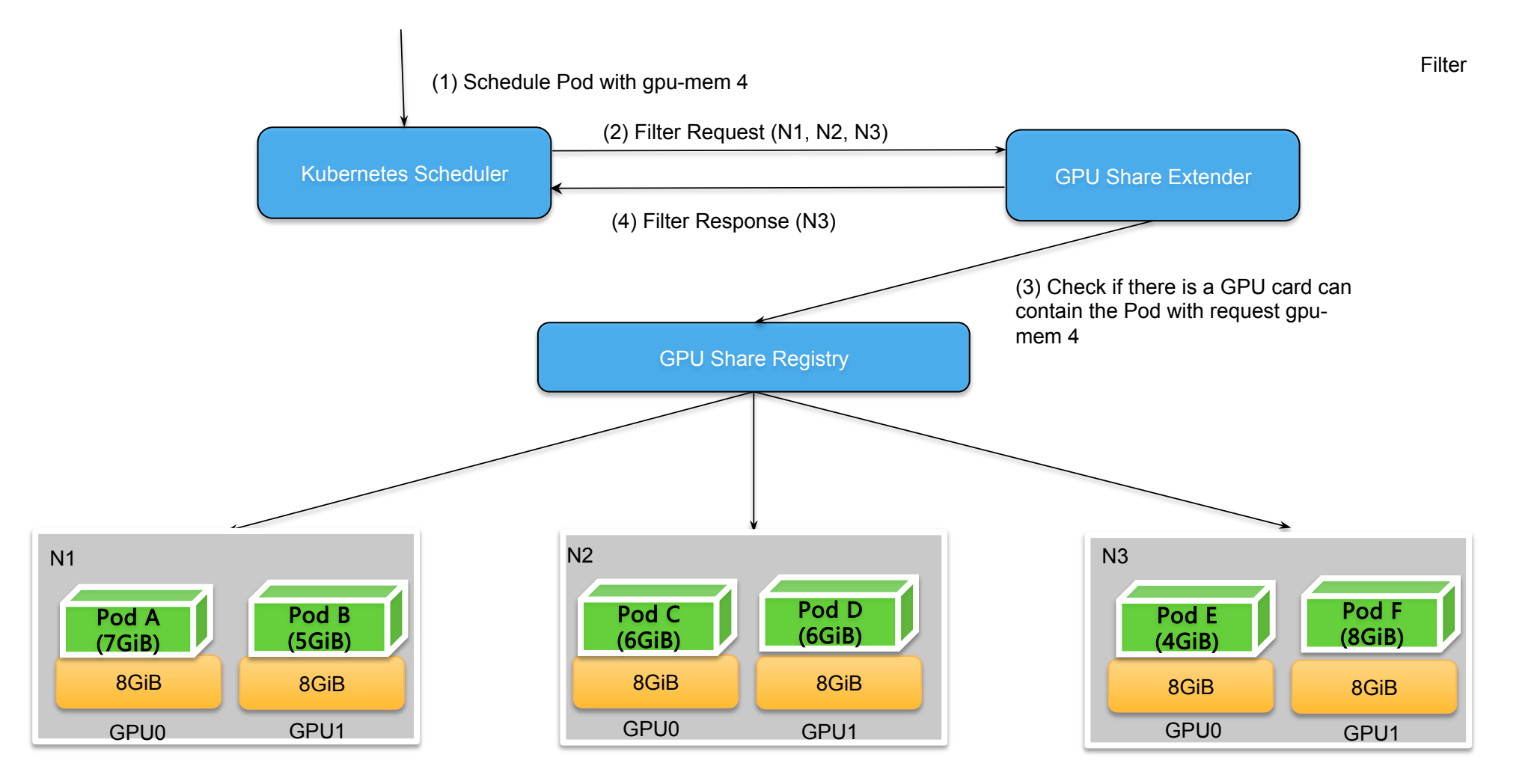

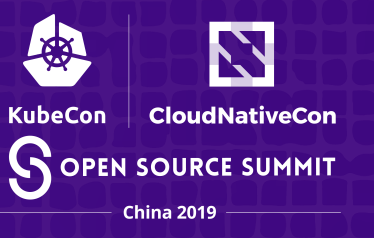

#### **Architecture Overview(Cont.)**

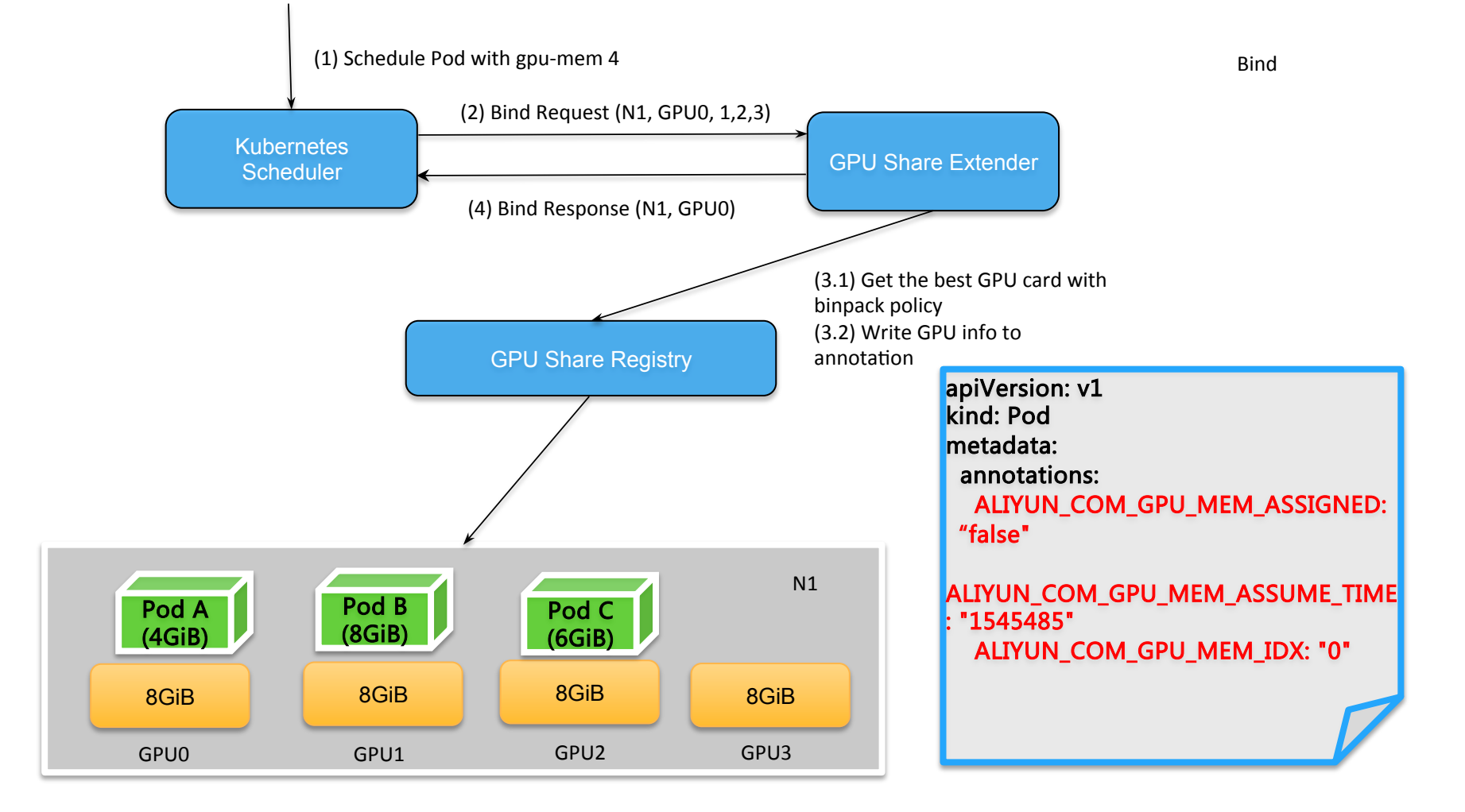

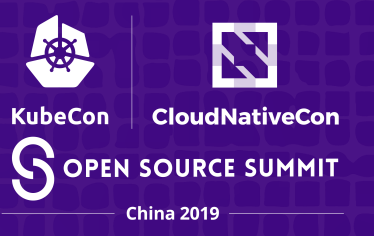

## **Architecture Overview(Cont.)**

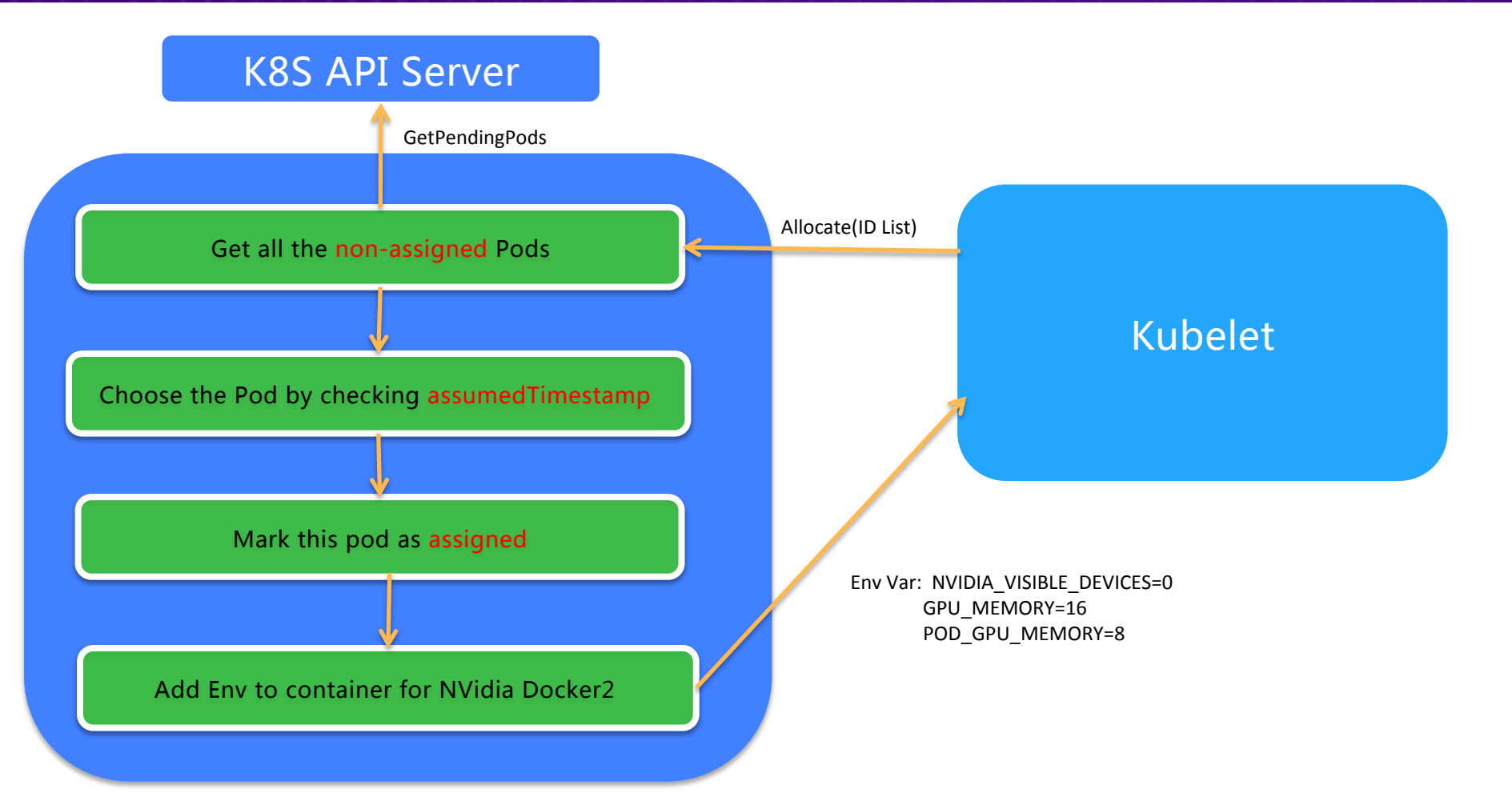

#### **Deploy GPU Sharing Capabilities in Kubernetes**

1. Install with Helm 

# git clone https://github.com/AliyunContainerService/gpushare-scheduler-extender.git # cd gpushare-scheduler-extender/deployer/chart # helm install --name gpushare --namespace kube-system --set kubeVersion=1.12.6 --set masterCount=3 gpushare-installer 

#### 2. Add node labels for GPU sharing

# kubectl label node <target node> gpushare=true

#### 3. Download and install the kubectl extension

#  $cd$  /usr/bin/ # wget https://github.com/AliyunContainerService/gpushare-device-plugin/releases/download/v0.3.0/ kubectl-inspect-gpushare # chmod u+x /usr/bin/kubectl-inspect-gpushare

**CloudNativeCon** 

**SOPEN SOURCE SUMMIT** 

# **Use GPU Sharing in Kubernetes**

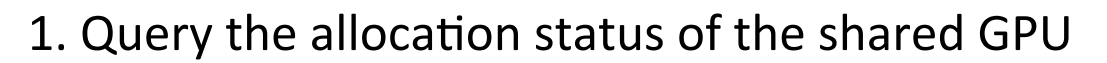

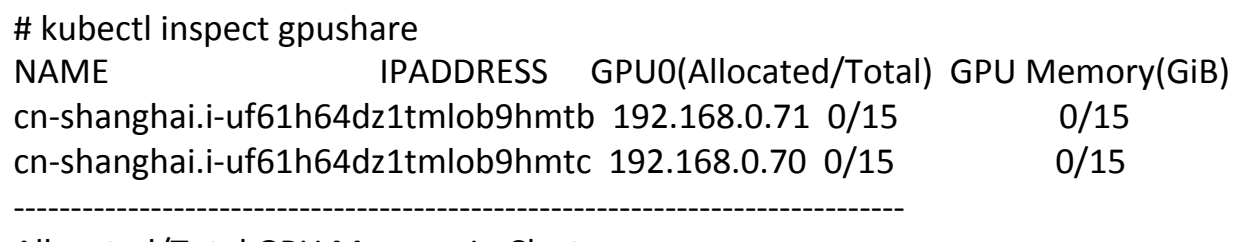

Allocated/Total GPU Memory In Cluster: 0/30 (0%)

#### 2. Add node labels for GPU sharing

# kubectl apply -f binpack.yaml

apiVersion: apps/v1beta1 kind: StatefulSet

#### metadata: name: binpack-1 labels:

app: binpack-1

#### spec:

replicas: 3 serviceName: "binpack-1" podManagementPolicy: "Parallel" selector: # define how the deployment finds the pods it manages matchLabels: app: binpack-1

template: # define the pods specifications metadata: labels: app: binpack-1

#### spec:

containers:

- name: binpack-1
- image: cheyang/gpu-player:v2

resources:

limits:

# GiB

aliyun.com/gpu-mem: 3

N

**CloudNativeCon** 

**SOPEN SOURCE SUMMIT** China 2019

**KubeCon** 

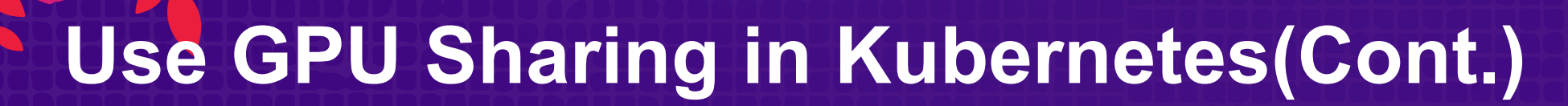

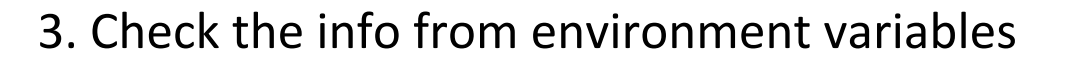

```
# The total amount of GPU memory on the current device (GiB)
ALIYUN_COM_GPU_MEM_DEV=15
```
# The GPU Memory of the container (GiB) ALIYUN COM GPU MEM CONTAINER=3

4. Limit GPU memory by setting fraction through TensorFlow API

```
fraction = round(3 / 15, 1)
config = tf.ConfigProto()	
config.gpu_options.per_process_gpu_memory_fract
ion = fractionsess = tf.Session(config=config)	
# Runs the op.
while True:
    sess.run(c)
```
**CloudNativeCon** 

**SOPEN SOURCE SUMMIT** 

**KubeCon** 

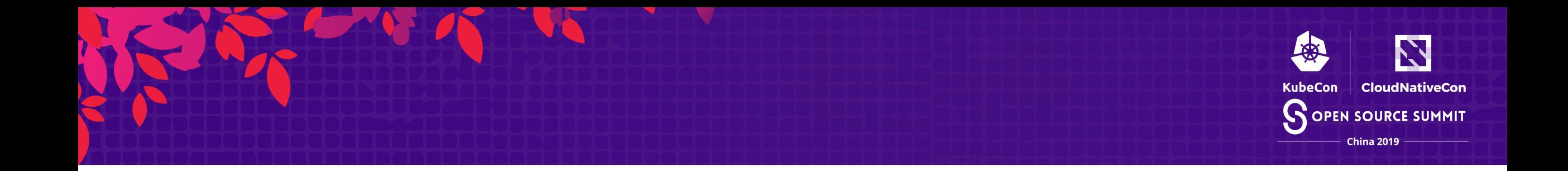

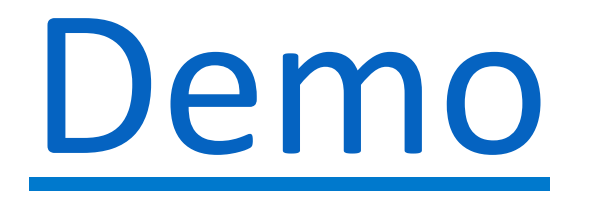

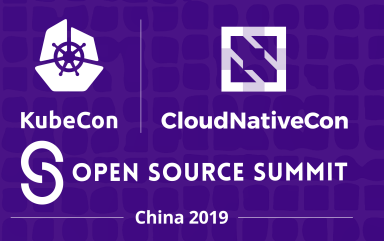

- Some typical ML workloads requires GPU sharing to reduce cost
- Need a solution to support GPU sharing without changing Kubernetes core code
- Discuss the design and implementation of GPU sharing in Kubernetes
- Next Steps
	- Integrate Nvidia MPS as the option for isolation(Experiment)
	- Generic Solution for GPU, RDMA and other devices

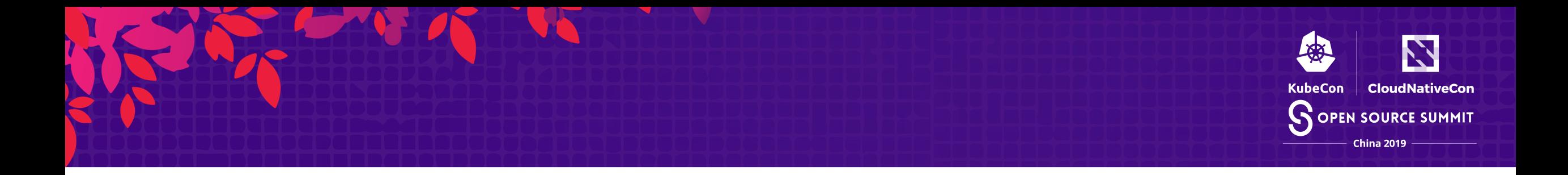

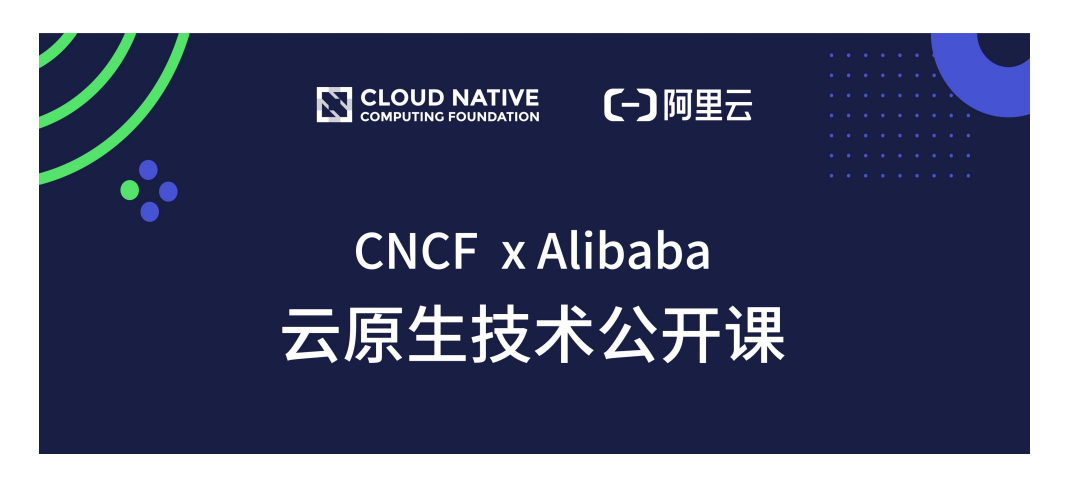

免登陆听课 动手实践课后自测

CKA课程内容同步 阿里云原生最佳实践

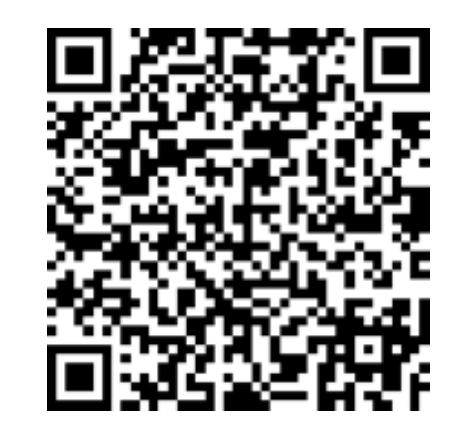

立即听课

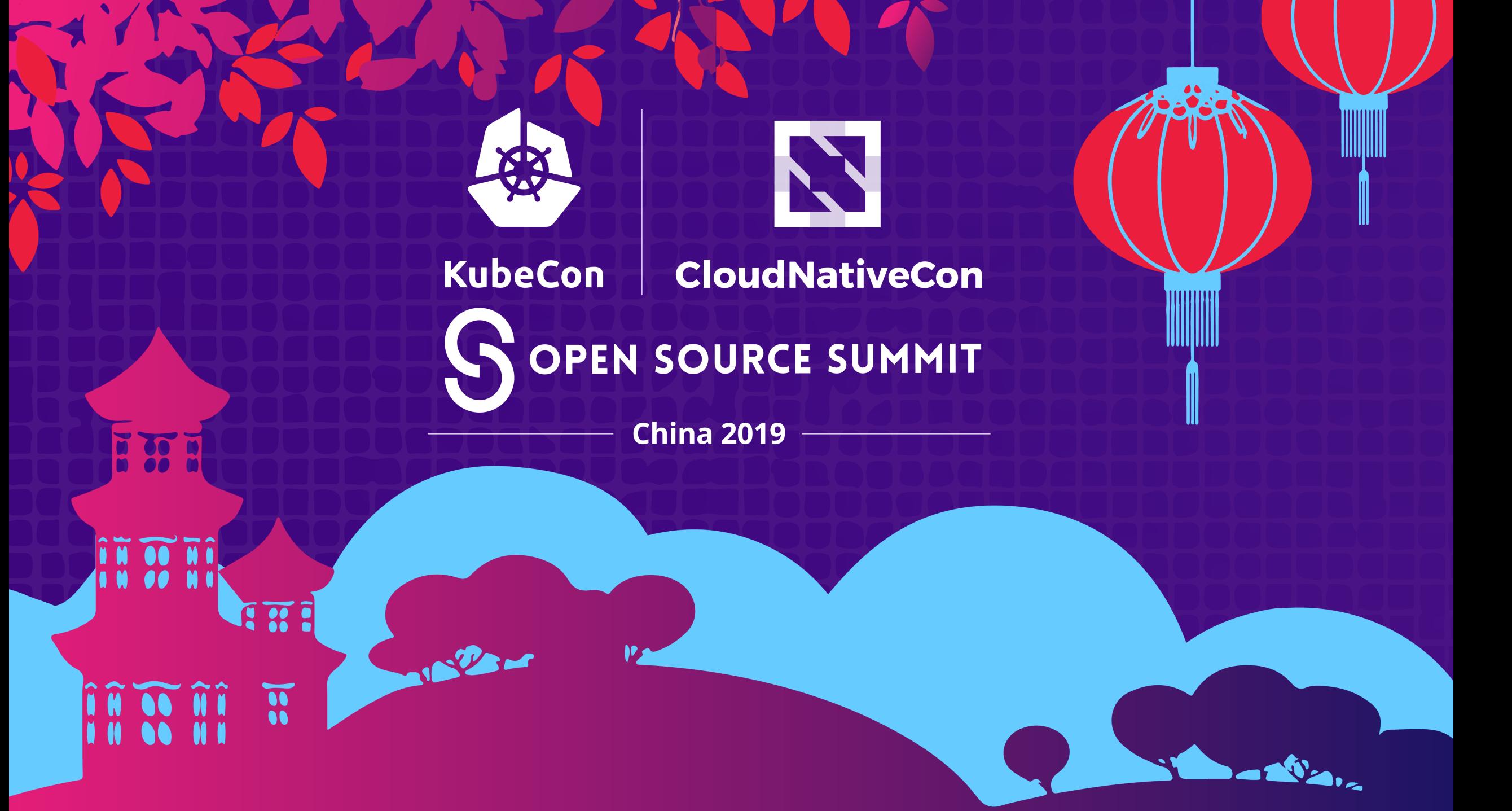